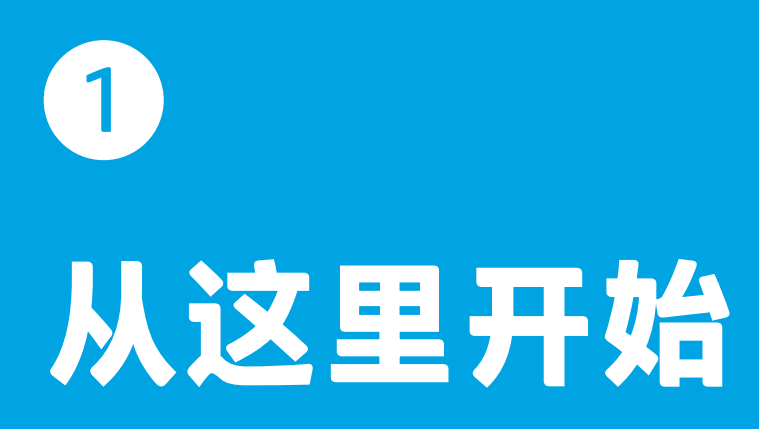

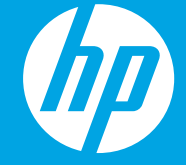

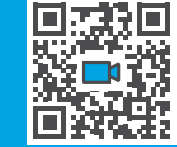

**[www.hp.com/support/smarttanksetup](http://www.hp.com/support/smarttanksetup)**

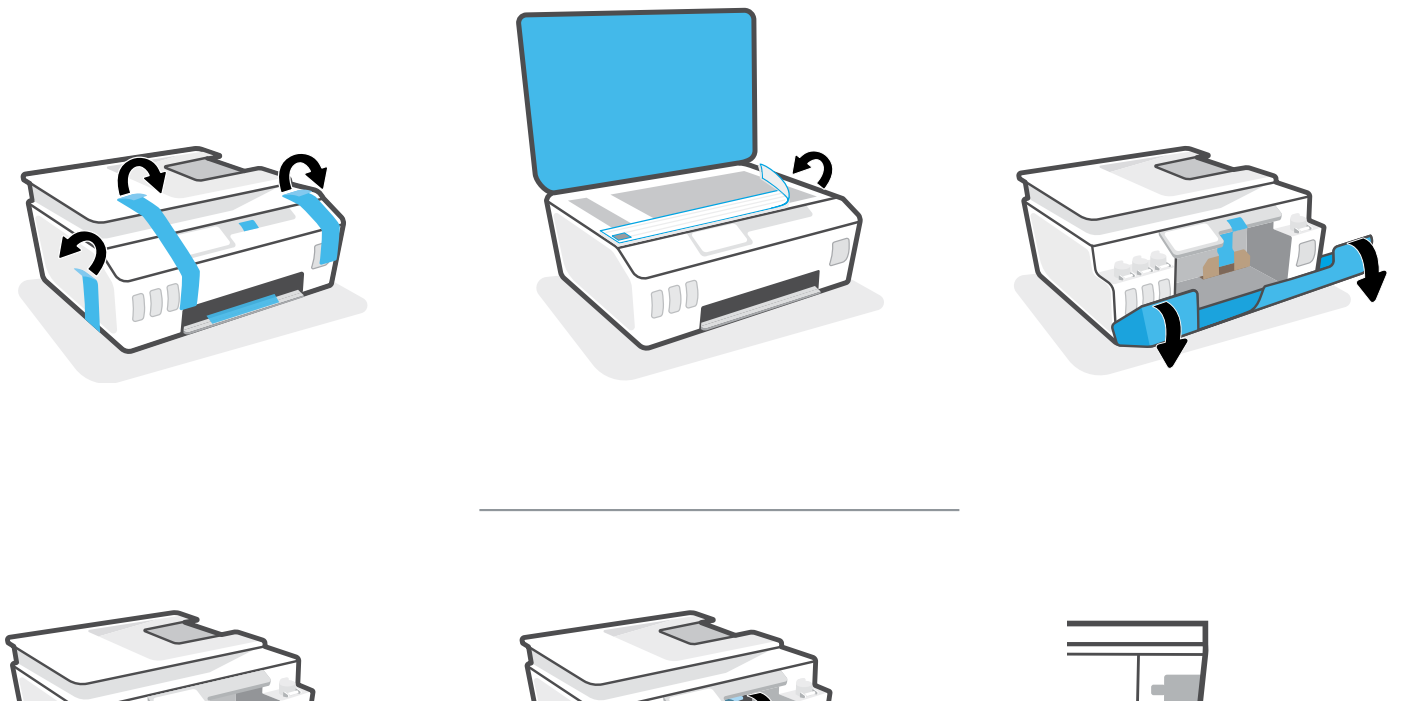

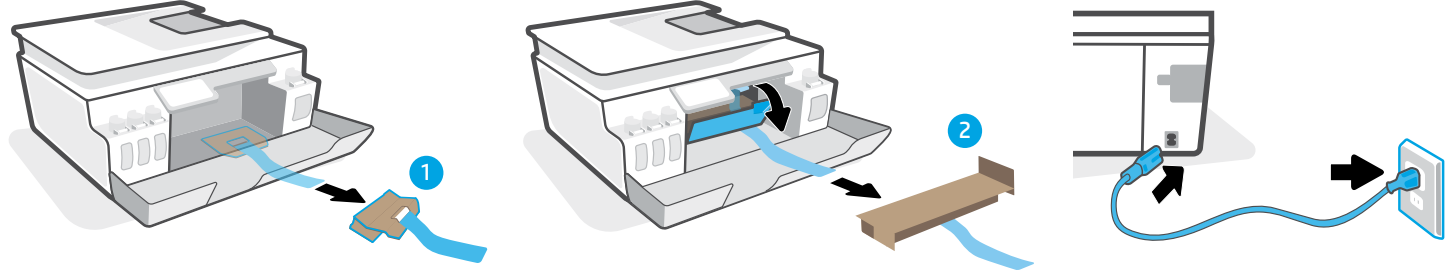

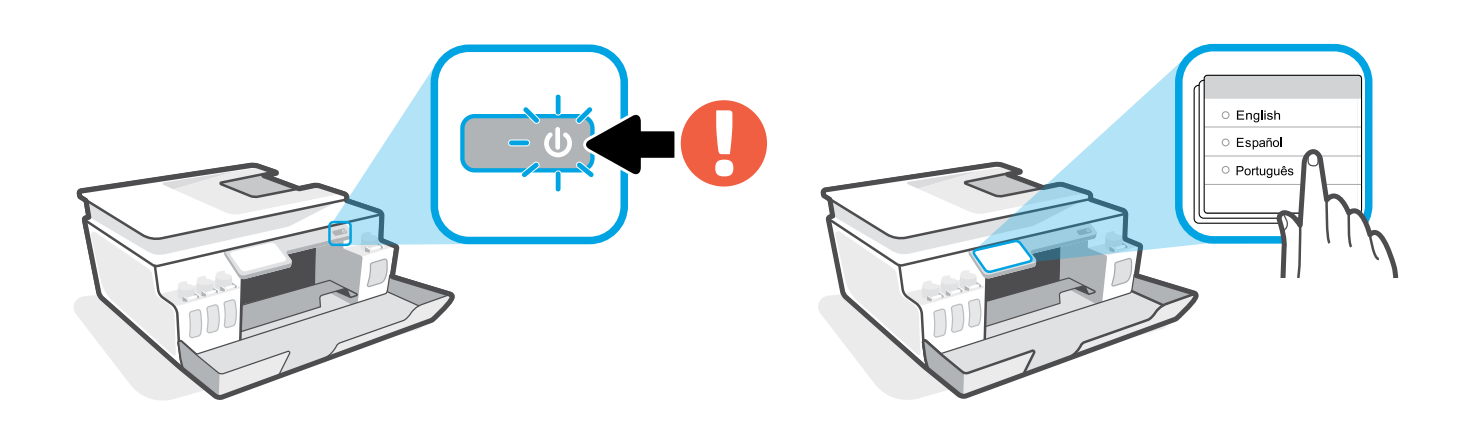

按照打印机提示操作。

1

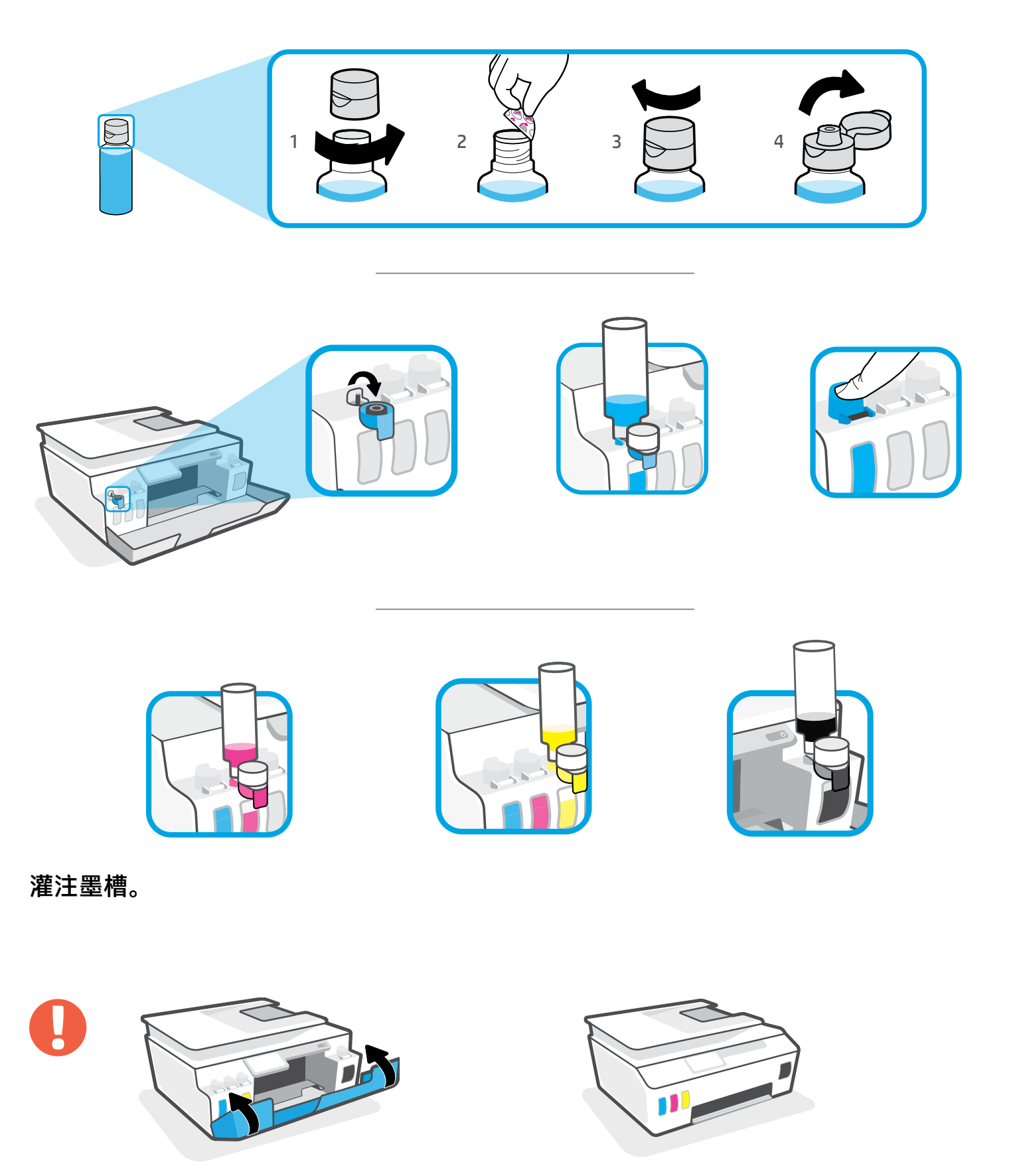

关闭墨槽门。

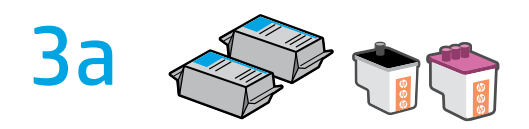

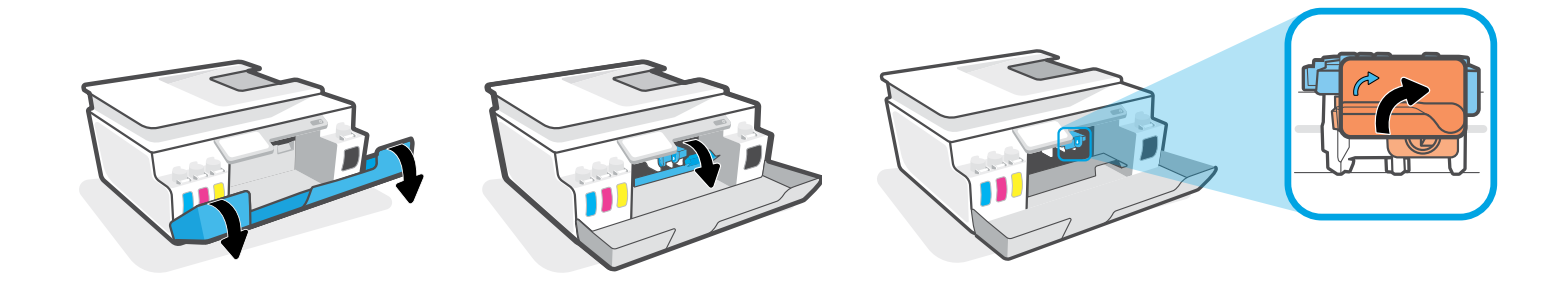

打开墨槽门。待托架移动到中心位置后停止。转动橙色手柄。

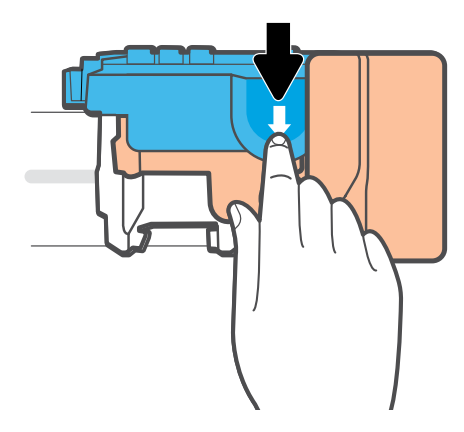

向下按打开蓝色卡销。

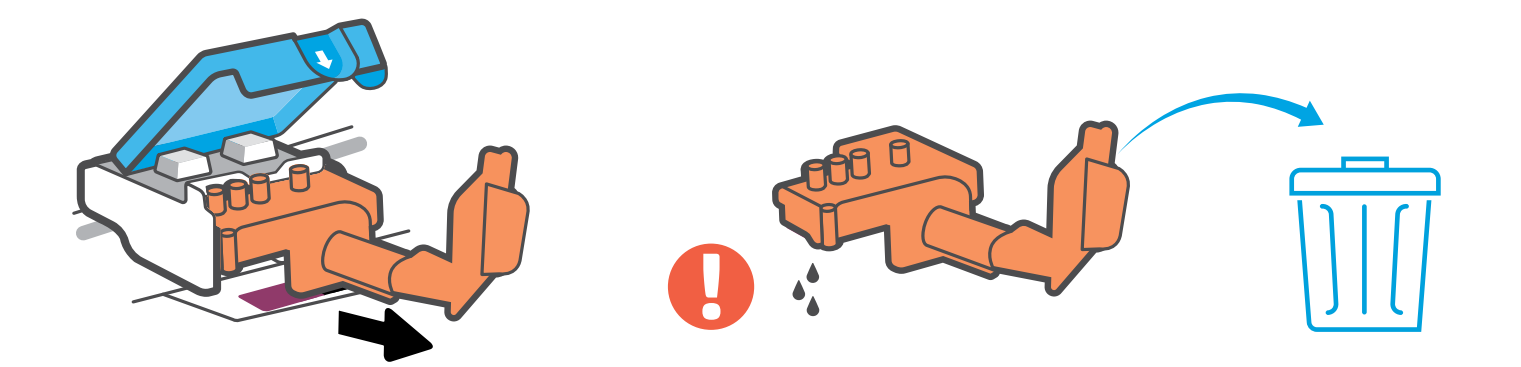

取出橙色塑料后将其丢弃。请小心操作,以防沾上墨渍。

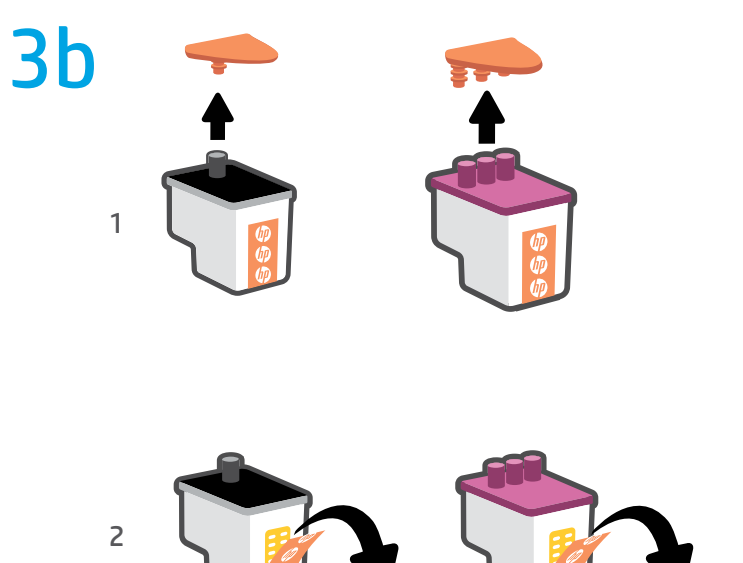

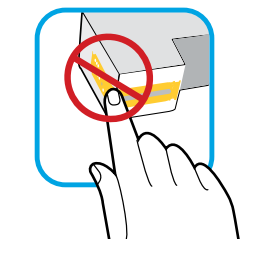

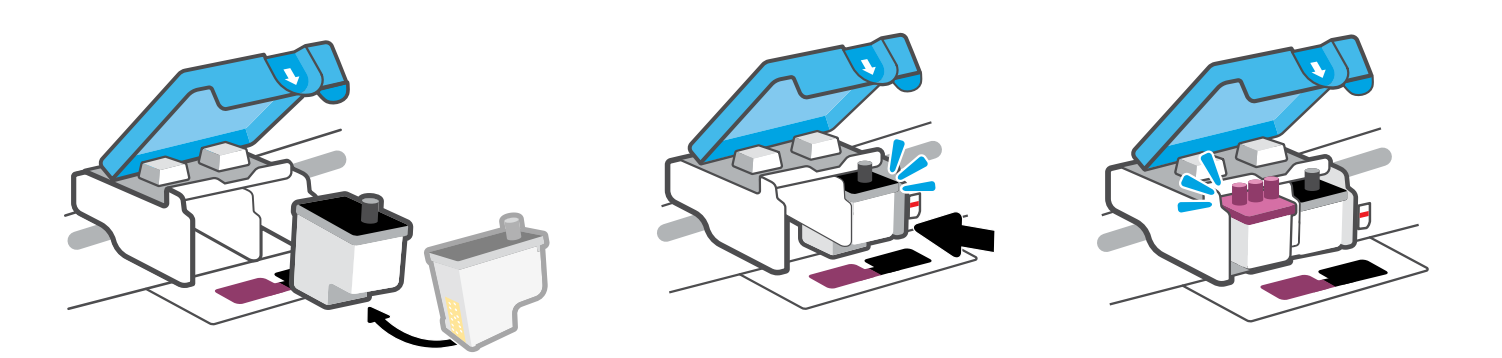

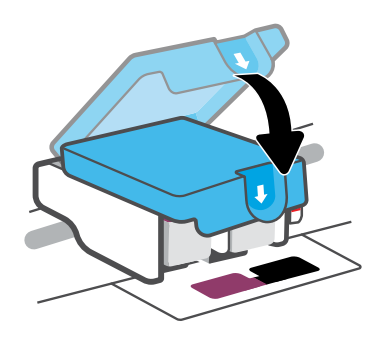

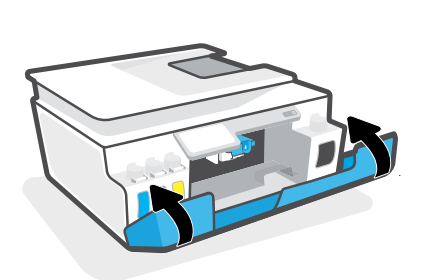

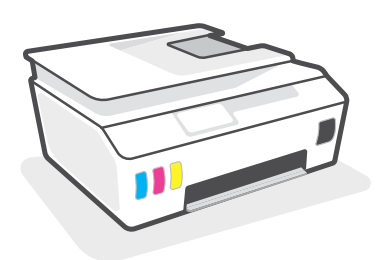

安装打印头。关闭蓝色卡销和墨槽门。

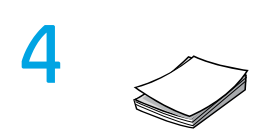

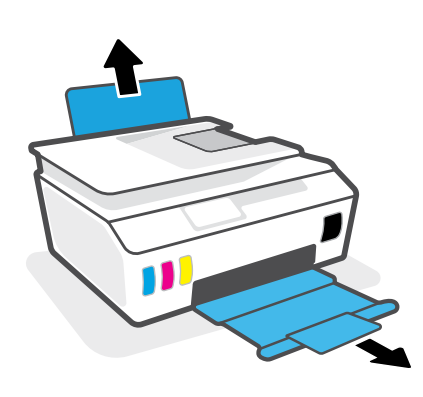

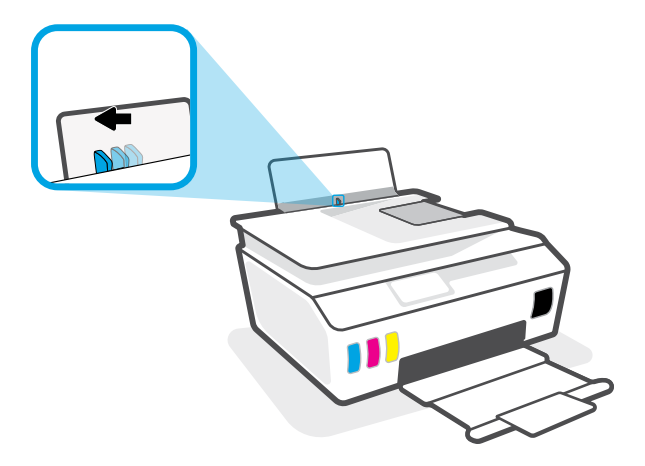

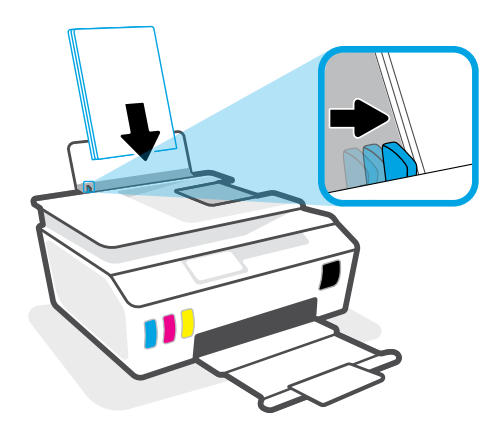

放入纸张。

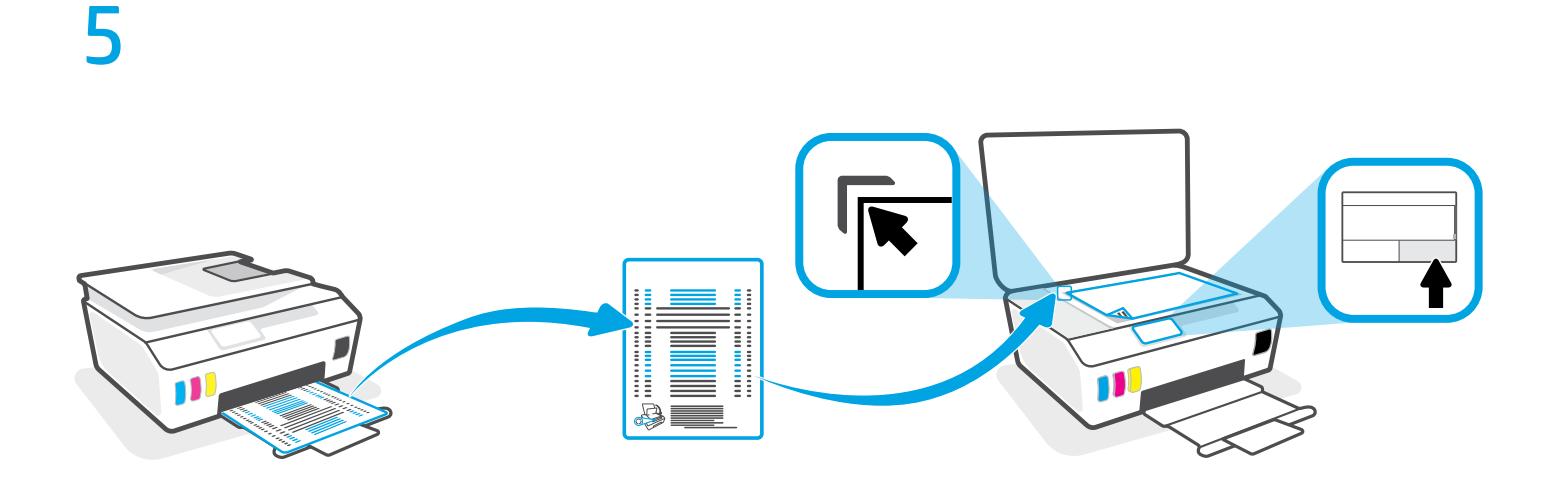

按照屏幕上的说明操作,扫描已打印的校准页。

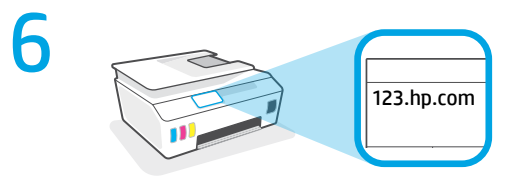

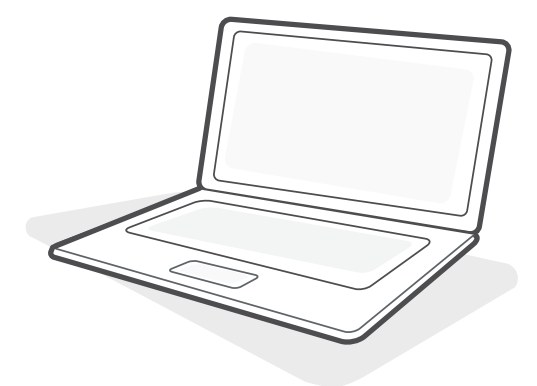

123.hp.com

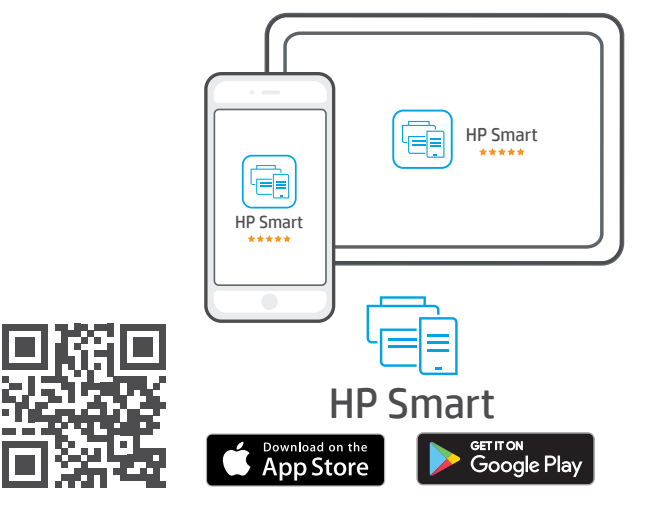

要完成设置,请访问 **[123.hp.com](http://123.hp.com)** 获取 HP 软件。

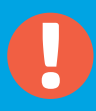

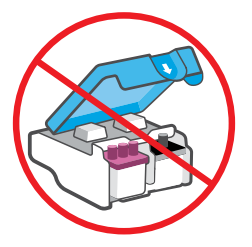

## 完成设置后,请勿打开蓝色卡销,必要情况除外。

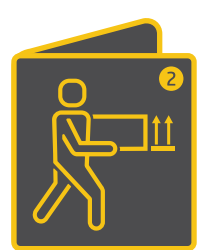

如果要把墨槽中装有墨水的打印机搬到家外或办公室外, 请参阅"移动打印机?"指南,以防漏墨或打印机受损。 **注意:**首次把打印机从包装中取出后,请妥善保管包装材 料,以供重新包装之用。

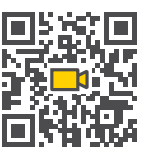

**[www.hp.com/support/smarttankmoving](http://www.hp.com/support/smarttankmoving)**

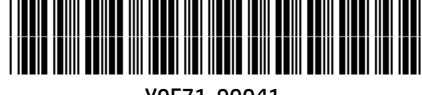

Y0F71-90041

**ZHCN**